# 受付予約システムのご利用案内

当保育室では、自動受付システムにより入室申込みの受付と キャンセル発生時の空室お知らせメールの送信を行っており ます。どなたでもご利用いただけますので、施設利用の登録 を済ませたあと、受付システムにメールアドレスの登録を 行ってください。

## 空メール送信でメールアドレスを登録してください pgroom@hoiku.net489.jp

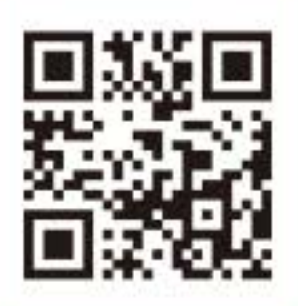

迷惑メールプロックの設定について 「@hoiku.net489.jp」からのメールを受信できるようにしてから、 メールアドレスの登録設定を行ってください。

## ご利用方法

### メールアドレスの新規登録・追加登録方法

- ①上記アドレスへ空メールを送信してください。
- 2自動返信される"メールアドレス確認"に記載されているアドレスへ アクセスしてください。
- 3)保育室からご案内しました登録番号を入力してください。
- 4)登録が完了するとメールアドレス登録完了の"設定完了"メールが 送信されます。

### ☆入室の申し込みとキャンセルについて☆

○入室の申し込み方法

"設定完了"メールに記載されたアドレスにアクセスしてください。

申し込み完了後"予約が確定しました"または"キャンセル待ち になりました"のメールが送信されます。 ○"予約候補になりました"のメールを受け取った場合 キャンセルがあり入室が可能となりましたので、メールに記載 されたアドレスにアクセスし、入室の申し込みを行ってください。 ○予約内容の確認とキャンセルの方法 "予約が確定しました"のメールに記載されたアドレスにアクセスし、 予約内容の確認とキャンセルの操作を行ってください。